# UE600 User Guide

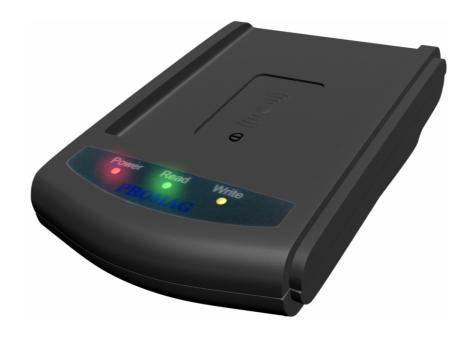

Any part of the contents of this document, without the express written GIGA-TMS permission, shall not in any documents, electronic, mechanical form of remakes or spread. File contents are subject to change without notice.

### **Revisions**

| Revision | Date           | Description       |
|----------|----------------|-------------------|
| 01       | April 16, 2015 | preliminary draft |

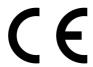

Has been tested in accordance to essential protection requirements of the R&TTE Directive 1999/5/EC on the approximation of the laws of the Member States relating to Radio Spectrum Matters and found the test results indeed meet the limitation of the relevant test standard(s) listed below:

| EMC                    | Radio Spectrum           | Safety                            |  |
|------------------------|--------------------------|-----------------------------------|--|
| EN 301 489 - 1: V1.9.2 | EN 302 208 - 2: V1.4.1 : | EN 60950-1:2006+A11:2009+A1:2010- |  |
| (2011)                 | 2011                     | A12:2011+A2:2013                  |  |
| EN 301 489 - 3: V1.6.1 | EN 302 208 - 1: V1.4.1 : |                                   |  |
| (2013)                 | 2011                     |                                   |  |

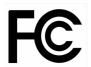

Test standard: FCC rules Part 15 subpart C 15.247 (2013 - 10)

Test Result: No deviations from the technical specification(s) were ascertained in the course of the tests performed.

Test standard: FCC rules Part 15 subpart B

Test Result: Radiated Emission. FCC Part 15. 109 / 15.107 Class B. Test passed.

## **Warning**

Federal Communication Commission (FCC) Interference Statement

This equipment has been tested and found to comply with the limits for a Class B digital device, pursuant to Part 15 of the FCC Rules. These limits are designed to provide reasonable protection against harmful interference in a residential installation. This equipment generates, uses and can radiate radio frequency energy and, if not installed and used in accordance with the instructions, may cause harmful interference to radio communications. However, there is no guarantee that interference will not occur in a

particular installation. If this equipment does cause harmful interference to radio or television reception, which can be determined by turning the equipment off and on, the user is encouraged to try to correct the interference by one of the following measures:

- . Reorient or relocate the receiving antenna.
- . Increase the separation between the equipment and receiver.
- . Connect the equipment into an outlet on a circuit different from that to which the receiver is connected.
- . Consult the dealer or an experienced radio/TV technician for help.

#### **FCC Caution**

To assure continued compliance, any changes or modifications not expressly approved by the party responsible for compliance could void the user's authority to operate this equipment. (Example - use only shielded interface cables when connecting to computer or peripheral devices).

#### FCC Radiation Exposure Statement

This equipment complies with FCC RF radiation exposure limits set forth for an uncontrolled environment. This equipment should be installed and operated with a minimum distance of 20 centimeters between the radiator and your body.

This transmitter must not be co-located or operating in conjunction with any other antenna or transmitter.

The antennas used for this transmitter must be installed to provide a separation distance of at least 20 cm from all persons and must not be co-located or operating in conjunction with any other antenna or transmitter.

# **Contents**

| Chapter 1: Introduction     | 1 |
|-----------------------------|---|
| Chapter 2: About UE600      | 2 |
| Specification               |   |
| LED Indication              |   |
| Chapter 3: How to Use UE600 | 4 |
| Before Installing           | 4 |
| Start to Use UE600          |   |
| Chapter 4: Troubleshooting  | 5 |
| Contact us                  | 6 |

### **Chapter 1: Introduction**

### Introduce

The UE600 is a desktop Ultra High Frequency RFID Reader compliant to ISO18000-6C EPC Gen 2 protocol with an operating range of 840 to 960 MHz. And UE600 also easy to use USB HID to connect PC and have auto sensor which can auto read • write Tag.

The software UE600 Tag Issuer is supplied with the reader for Tag reading and writing.

Before using the UE600 Reader. We recommend that you should already read this user guide.

### **Fitting**

UE600 include antenna. The appearance as shown below

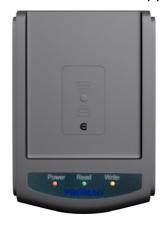

UE600 Top view

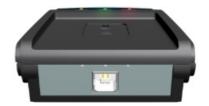

UE600 USB Interface

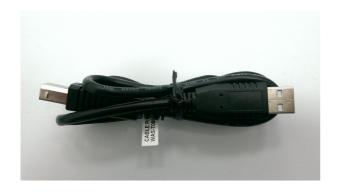

60cm USB cable table

Please download software or user guide from following link:

http://ftp.gigatms.com.tw/disks/disk5472/

# **Chapter 2 : About UE600**

# **Specification**

|                 | USA                                | Europe      |  |  |  |
|-----------------|------------------------------------|-------------|--|--|--|
| UE600           | UE600-00                           | UE600-30    |  |  |  |
| Standard        |                                    |             |  |  |  |
| RFID spec       | ISO 18000-6C, EPC Class1 Gen2      |             |  |  |  |
| Frequency       | 902~928 MHz                        | 865~868 MHz |  |  |  |
| Range           |                                    |             |  |  |  |
| RF power        | Max 16dBm                          |             |  |  |  |
| Interface       | USB HID                            |             |  |  |  |
| Power Require   | Standby : 110mA@5VDC               |             |  |  |  |
|                 | Working: 300mA@5VDC,               |             |  |  |  |
|                 | Min power require : 500mA@ 5VD     | С           |  |  |  |
| RF Reading      | Max 20 cm (depending on Tag)       |             |  |  |  |
| Range           |                                    |             |  |  |  |
| Dimension       | L: 120mm / W: 86mm / H: 79mm       |             |  |  |  |
| Physical Charac | Physical Characteristics           |             |  |  |  |
| Weight          | 150g ( not Include USB cable )     |             |  |  |  |
| Environment par | Environment parameter              |             |  |  |  |
| Temperature     | Operating: -10°C ~ 60°C            |             |  |  |  |
|                 | Storage : -15°C ~ 65°C             |             |  |  |  |
| Humidity        | Operating : 10% ~ 90% (no coagu    | lation)     |  |  |  |
|                 | Storage : Max 90% (no coagulation) |             |  |  |  |
|                 | legulatory approvals               |             |  |  |  |
| Authentication  | CE R&TTE                           | FCC ID      |  |  |  |
|                 | EN 302 208-1/-2                    | PART 15B/C  |  |  |  |
|                 | EN 301 489-1/-3                    |             |  |  |  |
|                 | EN 60950-1                         |             |  |  |  |
|                 | ESD Conduct : 6kv , Air : 8kv      |             |  |  |  |

# **LED Indication**

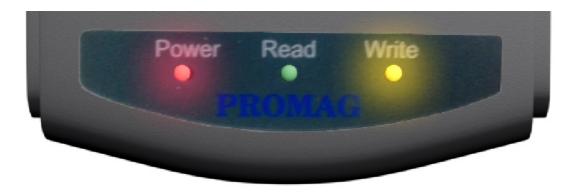

| Status / Color | Power / Red | Read / Green | Write / Yellow | Buzzer / Beep |
|----------------|-------------|--------------|----------------|---------------|
| Power ON       | ON          | ON           | ON             | a beep        |
| Standby        | ON          | OFF          | OFF            | OFF           |
| Read Success   | ON          | ON           | OFF            | a beep        |
| Read Fail      | ON          | ON           | OFF            | 3 beeps       |
| Write Success  | ON          | OFF          | ON             | a beep        |
| Write Fail     | ON          | OFF          | ON             | 3 beeps       |

### **Chapter 3: How to Use UE600**

### **Before Installing**

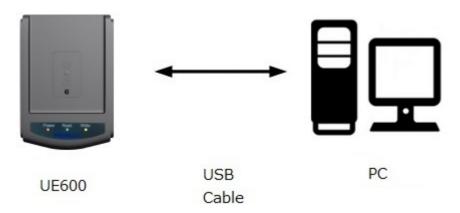

Before Install UE600. Please make sure the following items are ready.

- A computer (Window XP / Vista / 7 or higher version systems) which already installed UHF Tag Manager.
- A UE600 reader with USB cable.
- UHF Tags (ISO18000 Class 1 Gen 2).

### Start to Use UE600

- Connecting UE600 on USB port of your PC.
- Executing the software UHF Tag Manager to connect UE600.
- Please refer to UE600 Software User Guide. There are instructions about how to read/write tags.

#### NOTE

- The performance might be better or worse according to different tags and working environments.
- UE600 can only read one tag at a time. Therefore, please keep other tags about 40cm away to reduce the interference.
- Do not put tags to or near metal objects or liquid surface as possible.
- Make sure there are not any same frequency devices or large power equipment in the same area.

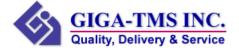

### **Chapter 4: Troubleshooting**

- 1. Cannot connect to UE600 with UHF Tag Manager?
- Please check the Power light of UE600 is lighting.
- Please check USB cable is connecting well to PC.

### 2 Cannot read UHF Tags?

- Please check the software **UHF Tag Manager** can find out UE600 and connect to it.
- Please check the tag is a 'UHF' tag and is functional.
- While you put a UHF tag on the top of UE600 and execute read command (or Auto), the 'Read' light shall light up once.

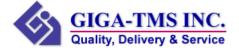

### **Contact us**

### **Address:**

8F, NO.31, Lane 169, Kang-Ning Street, His-Chih Dist, New Taipei City, Taiwan

#### Tel:

886-2-26954214

#### Fax:

886-2--26954213

### Websites:

www.gigatms.com.tw

### **Email:**

Sales inquiry email - <a href="mailto:promag@gigatms.com.tw">promag@gigatms.com.tw</a>
After sales service - <a href="mailto:support@gigatms.com.tw">support@gigatms.com.tw</a>

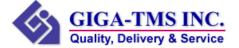

# TA500 User Guide

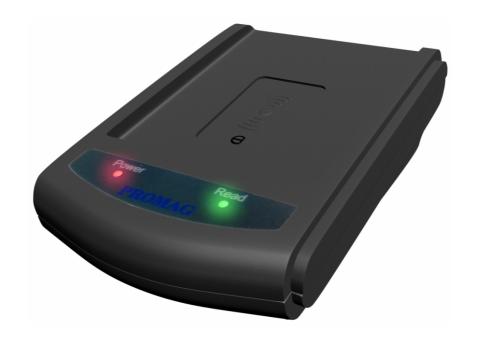

Any part of the contents of this document, without the express written GIGA-TMS permission, shall not in any documents, electronic, mechanical form of remakes or spread. File contents are subject to change without notice.

### **Revisions**

| Revision | Date           | Description       |
|----------|----------------|-------------------|
| 01       | April 16, 2015 | preliminary draft |

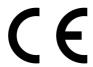

Has been tested in accordance to essential protection requirements of the R&TTE Directive 1999/5/EC on the approximation of the laws of the Member States relating to Radio Spectrum Matters and found the test results indeed meet the limitation of the relevant test standard(s) listed below:

| EMC                    | Radio Spectrum           | Safety                            |  |
|------------------------|--------------------------|-----------------------------------|--|
| EN 301 489 - 1: V1.9.2 | EN 302 208 - 2: V1.4.1 : | EN 60950-1:2006+A11:2009+A1:2010- |  |
| (2011)                 | 2011                     | A12:2011+A2:2013                  |  |
| EN 301 489 - 3: V1.6.1 | EN 302 208 - 1: V1.4.1 : |                                   |  |
| (2013)                 | 2011                     |                                   |  |

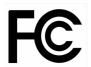

Test standard: FCC rules Part 15 subpart C 15.247 (2013 - 10)

Test Result: No deviations from the technical specification(s) were ascertained in the course of the tests performed.

Test standard: FCC rules Part 15 subpart B

Test Result: Radiated Emission. FCC Part 15. 109 / 15.107 Class B. Test passed.

## **Warning**

Federal Communication Commission (FCC) Interference Statement

This equipment has been tested and found to comply with the limits for a Class B digital device, pursuant to Part 15 of the FCC Rules. These limits are designed to provide reasonable protection against harmful interference in a residential installation. This equipment generates, uses and can radiate radio frequency energy and, if not installed and used in accordance with the instructions, may cause harmful interference to radio communications. However, there is no guarantee that interference will not occur in a

particular installation. If this equipment does cause harmful interference to radio or television reception, which can be determined by turning the equipment off and on, the user is encouraged to try to correct the interference by one of the following measures:

- . Reorient or relocate the receiving antenna.
- . Increase the separation between the equipment and receiver.
- . Connect the equipment into an outlet on a circuit different from that to which the receiver is connected.
- . Consult the dealer or an experienced radio/TV technician for help.

#### **FCC Caution**

To assure continued compliance, any changes or modifications not expressly approved by the party responsible for compliance could void the user's authority to operate this equipment. (Example - use only shielded interface cables when connecting to computer or peripheral devices).

#### FCC Radiation Exposure Statement

This equipment complies with FCC RF radiation exposure limits set forth for an uncontrolled environment. This equipment should be installed and operated with a minimum distance of 20 centimeters between the radiator and your body.

This transmitter must not be co-located or operating in conjunction with any other antenna or transmitter.

The antennas used for this transmitter must be installed to provide a separation distance of at least 20 cm from all persons and must not be co-located or operating in conjunction with any other antenna or transmitter.

# **Contents**

| Chapter 1: Introduction     | 1 |
|-----------------------------|---|
| Chapter 2: About TA500      | 2 |
| Specification               |   |
| LED Indication              |   |
| Chapter 3: How to Use TA500 | 4 |
| Before Installing           | 4 |
| Start to Use TA500          | 4 |
| Chapter 4: Troubleshooting  | 5 |
| Contact us                  | 6 |

### **Chapter 1: Introduction**

### Introduce

The TA500 is a desktop Ultra High Frequency RFID Reader compliant to ISO18000-6C EPC Gen 2 protocol with an operating range of 840 to 960 MHz. As a smart UHF reader, TA500 also supports EPC Encoding and Decoding feature compatible with EPC Tag Data Standard (TDS) of GS1. And TA500 also easy to use USB HID to connect PC and have auto sensor which can auto read Tag.

The software TA500 Tag Issuer is supplied with the reader for Tag reading and analysis.

Before using the TA500 Reader. We recommend that you should already read this user guide.

### **Fitting**

TA500 include antenna. The appearance as shown below

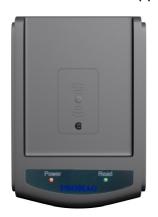

TA500 Top view

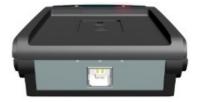

TA500 USB Interface

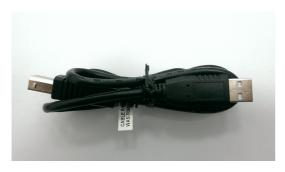

60cm USB cable

Please download software or user guide from following link:

http://ftp.gigatms.com.tw/disks/disk5473/

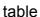

# **Chapter 2 : About TA500**

# **Specification**

|                     | USA                                           | Europe     |  |  |  |
|---------------------|-----------------------------------------------|------------|--|--|--|
| TA500               | TA500-00                                      | TA500-30   |  |  |  |
| Standard            | Standard                                      |            |  |  |  |
| RFID spec           | ISO 18000-6C, EPC Class1 Gen2                 |            |  |  |  |
| Frequency<br>Range  | 902~928 MHz 865~868 MHz                       |            |  |  |  |
| RF power            | Max 16dBm                                     |            |  |  |  |
| Interface           | USB HID                                       |            |  |  |  |
| Power Require       | Standby : 110mA@5VDC<br>Working : 300mA@5VDC, |            |  |  |  |
|                     | Min power require : 500mA@ 5VD                | C          |  |  |  |
| RF Reading<br>Range | Max 20 cm (depending on Tag)                  |            |  |  |  |
| Dimension           | L: 120mm / W: 86mm / H: 79mm                  |            |  |  |  |
| Physical Charac     |                                               |            |  |  |  |
| Weight              | 150g ( not Include USB cable )                |            |  |  |  |
| Environment par     |                                               |            |  |  |  |
| Temperature         | Operating : -10°C ~ 60°C                      |            |  |  |  |
|                     | Storage : -15°C ~ 65°C                        |            |  |  |  |
| Humidity            | Operating : 10% ~ 90% (no coagulation)        |            |  |  |  |
|                     | Storage : Max 90% (no coagulation)            |            |  |  |  |
| Regulatory appro    | gulatory approvals                            |            |  |  |  |
| Authentication      | CE R&TTE                                      | FCC ID     |  |  |  |
|                     | EN 302 208-1/-2                               | PART 15B/C |  |  |  |
|                     | EN 301 489-1/-3                               |            |  |  |  |
|                     | EN 60950-1                                    |            |  |  |  |
|                     | ESD Conduct : 6kv , Air : 8kv                 |            |  |  |  |

### **LED Indication**

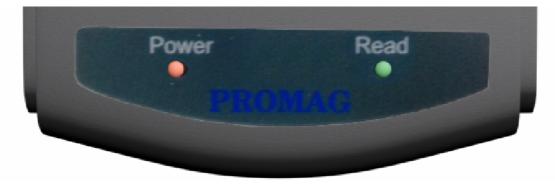

| Status / Color | Power / Red | Read / Green | Buzzer / Beep |
|----------------|-------------|--------------|---------------|
| Power ON       | ON          | ON           | a beep        |
| Standby        | ON          | OFF          | OFF           |
| Read Success   | ON          | ON           | a beep        |
| Read Fail      | ON          | ON           | 3 beeps       |

### **Chapter 3: How to Use TA500**

### **Before Installing**

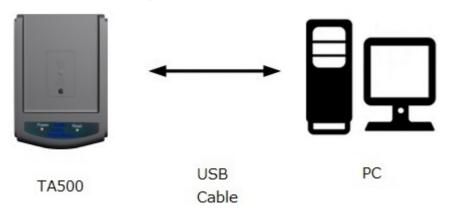

Before Install TA500. Please make sure the following items are ready.

- A computer (Window XP / Vista / 7 or higher version systems) which already installed UHF Tag Manager.
- A TA500 reader with USB cable.
- UHF Tags (ISO18000 Class 1 Gen 2).

### Start to Use TA500

- Connecting TA500 on USB port of your PC.
- Executing the software UHF Tag Manager to connect TA500.
- Please refer to TA500 Software User Guide. There are instructions about how to read tags.

### NOTE

- The performance might be better or worse according to different tags and working environments.
- TA500 can only read one tag at a time. Therefore, please keep other tags about 40cm away to reduce the interference.
- Do not put tags to or near metal objects or liquid surface as possible.
- Make sure there are not any same frequency devices or large power equipment in the same area.

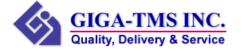

### **Chapter 4: Troubleshooting**

- 1. Cannot connect to TA500 with UHF Tag Manager?
- Please check the Power light of TA500 is lighting.
- Please check USB cable is connecting well to PC.

### 2 Cannot read UHF Tags?

- Please check the software **UHF Tag Manager** can find out TA500 and connect to it.
- Please check the tag is a 'UHF' tag and is functional.
- While you put a UHF tag on the top of TA500 and execute read command (or Auto), the 'Read' light shall light up once.

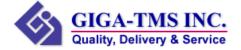

### **Contact us**

### Address:

8F, NO.31, Lane 169, Kang-Ning Street, His-Chih Dist, New Taipei City, Taiwan

#### Tel:

886-2-26954214

#### Fax:

886-2--26954213

#### Websites:

www.gigatms.com.tw

#### **Email:**

Sales inquiry email - <a href="mailto:promag@gigatms.com.tw">promag@gigatms.com.tw</a>
After sales service - <a href="mailto:support@gigatms.com.tw">support@gigatms.com.tw</a>

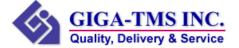